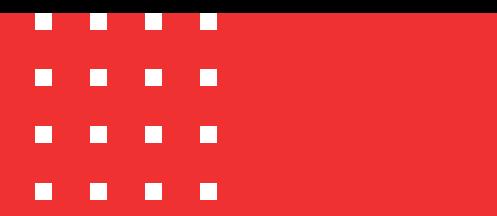

Firmado electrónicamente. Documento No. ac3961fb-53ff-4ad7-ac79-a9fa12f039a5

**Etiquetado**: Público

# **Instalación de firma digital en Safenet - Token blanco**

Código: MST-I-008 Fecha: 21/11/2023 Versión: 004

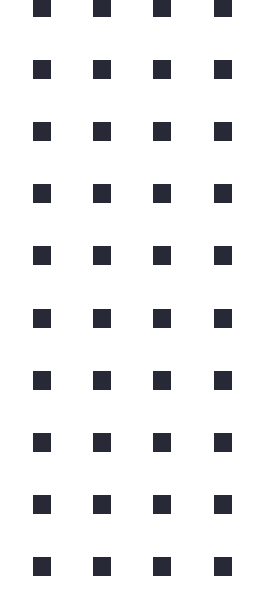

certicámara.

### **Instalación de Token Safenet**

#### **OBJETIVO:**

Describir los pasos que se deben seguir para la instalación de firma digital en Token USB Safenet.

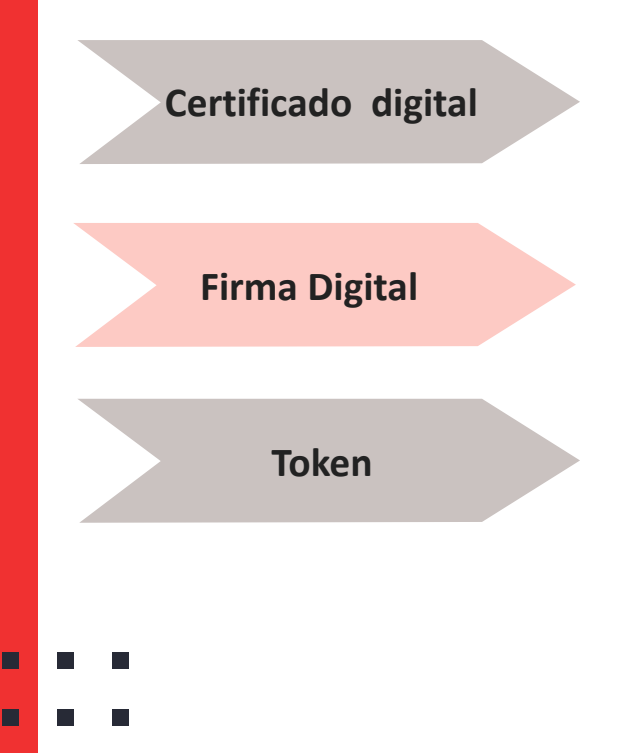

- Es un documento digital mediante el cual un tercero confiable garantiza la vinculación entre la identidad de un sujeto o entidad (por ejemplo: nombre, Cedula, Cargo entre otros aspectos de identificación).
- **Firma Digital** Mecanismo equivalente a la firma manuscrita que garantiza la identidad y responsabilidad del autor de un documento o transacción electrónica, así como permite comprobar la integridad del mismo, es decir que la información no ha sido alterada.
	- Dispositivo de almacenamiento de certificados digitales (similar a una USB), utilizado para facilitar el proceso de autenticación de usuarios. **Token**

### **Requerimientos técnicos**

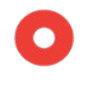

 $\mathbf{r}$ 

Permisos: Debe tener permiso de administrador sobre la máquina y/o garantizar el acompañamiento de su área de soporte para poder instalar la aplicación.

Generar la desactivación del antivirus al momento de instalar la aplicación.

Para hacer uso del token físico se requieren equipos con sistema operativo Windows 8 o superior.

#### **Descarga de componentes**

**1.** Proceda con la descarga de los siguientes complementos:

<https://web.certicamara.com/files/uploads/Centro-de-descargas/CertiTool/certitool.exe>

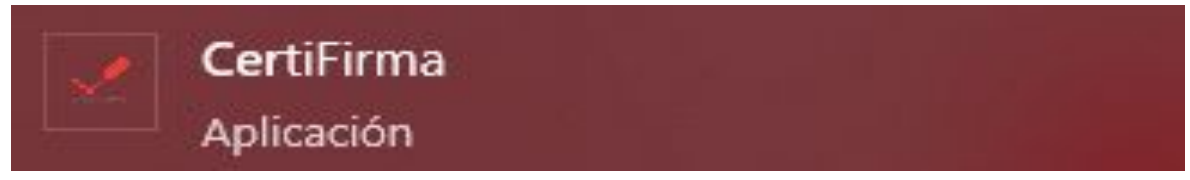

<https://web.certicamara.com/files/TokenSafenet.zip>

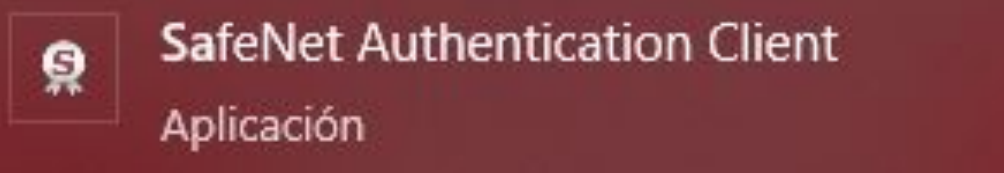

 $\blacksquare$ 

 $\blacksquare$  $\Box$ 

#### **Descarga de componentes**

 $\blacksquare$ 

 $\blacksquare$ 

**2.** Desconecte el **Token** e ingrese a la unidad de **Descargas** de su equipo y dar doble clic sobre el archivo para ejecutarlo.

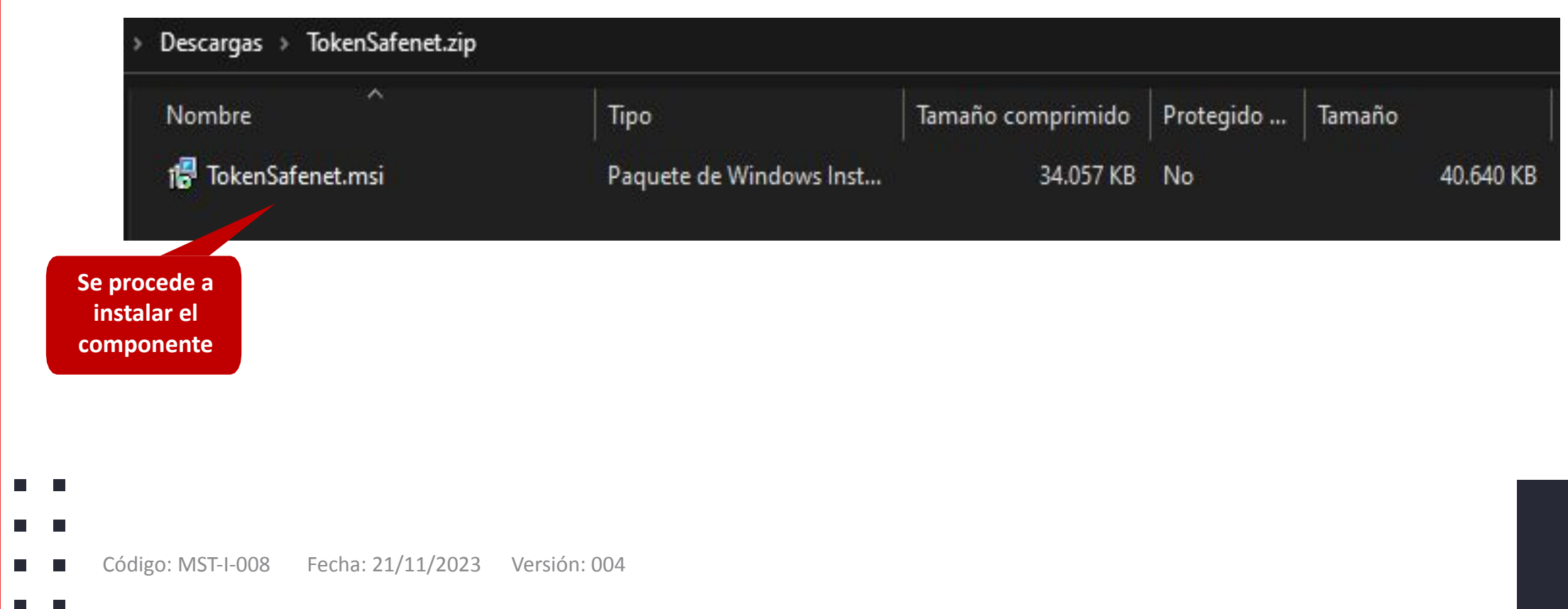

#### **Instalación de Token Safenet**

**3.** Ejecutar el instalador **"TokenSafenet",** seleccionar el idioma y hacer clic en la opción **"Siguiente".**

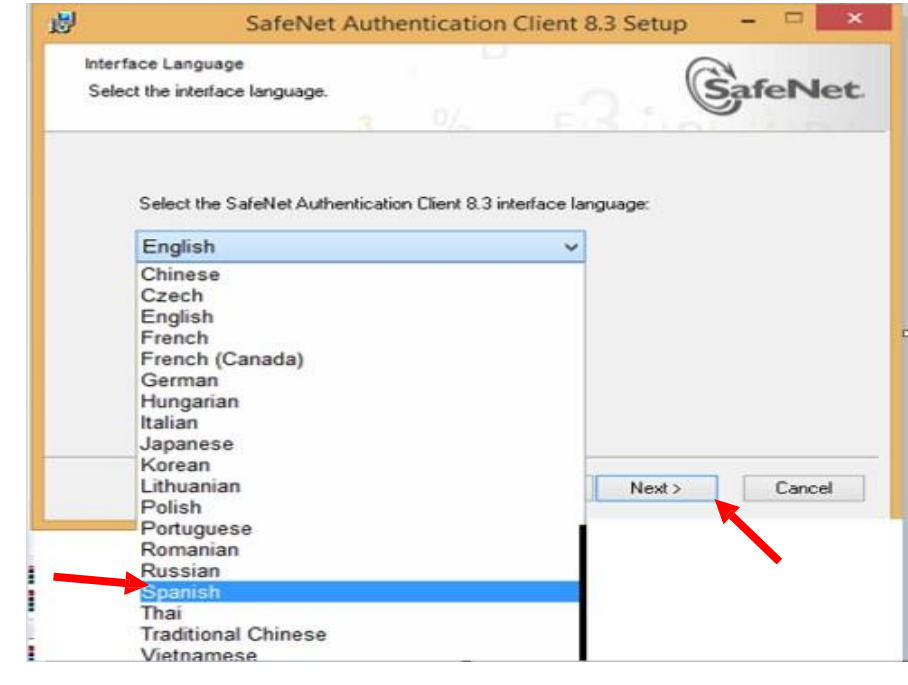

**4.** Aceptar los términos y condiciones y dar clic en **"Siguiente".**

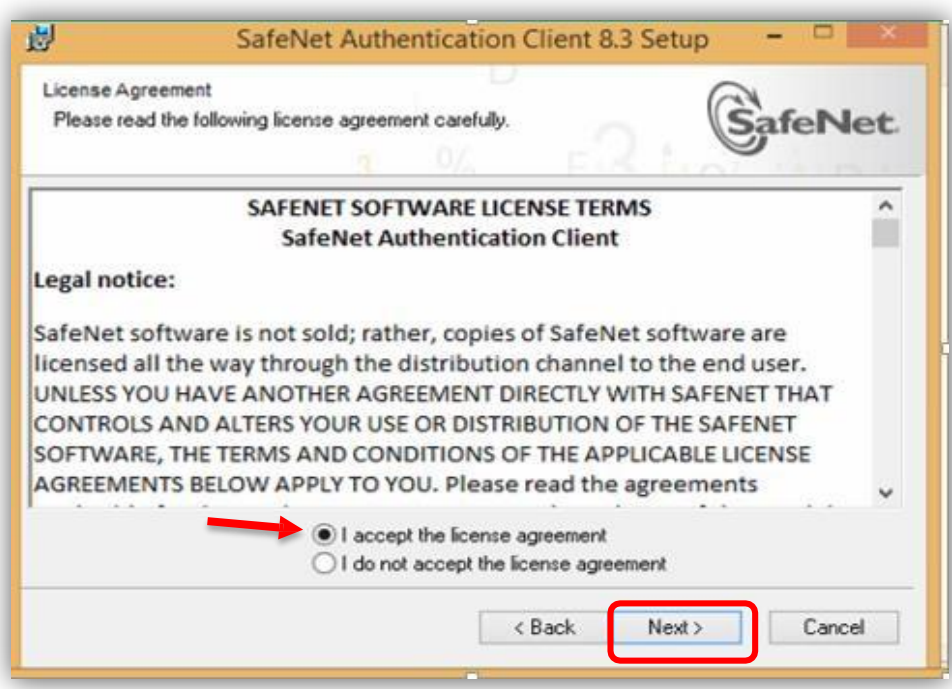

 $\blacksquare$ 

 $\blacksquare$  $\Box$ 

#### **Instalación de Token Safenet**

**5.** Seleccionar **"Standard BSec-compatible"** y hacer clic en **"Siguiente"**

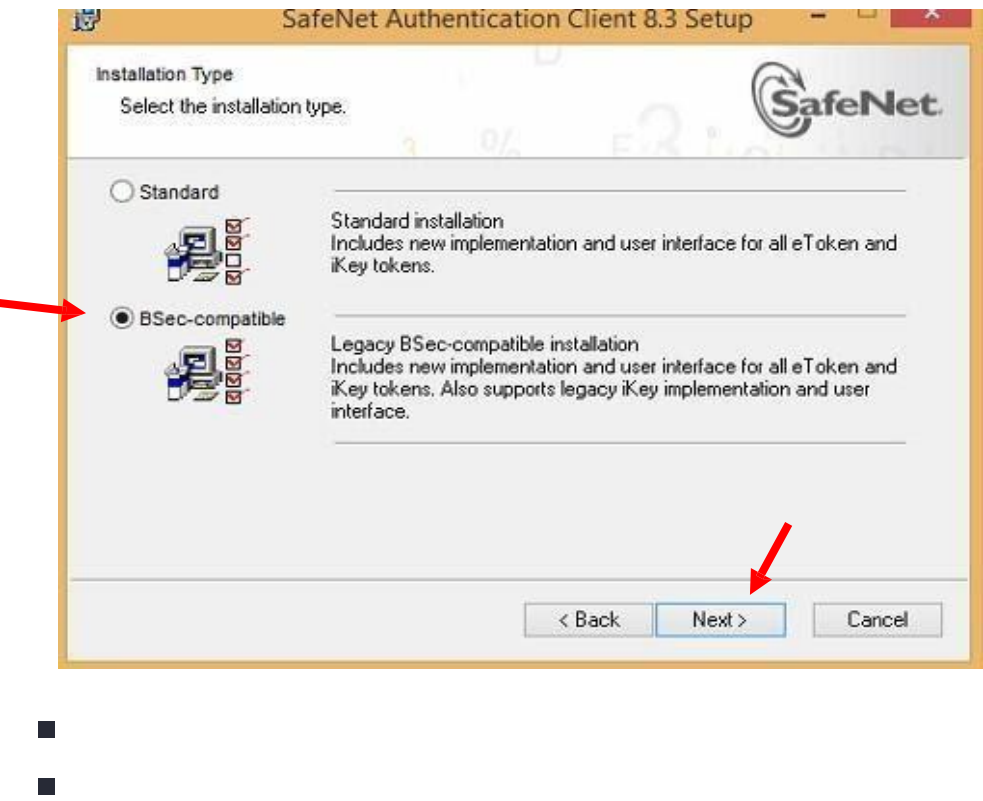

**6.** Dar clic en **"Siguiente"** y espere a que finalice la instalación.

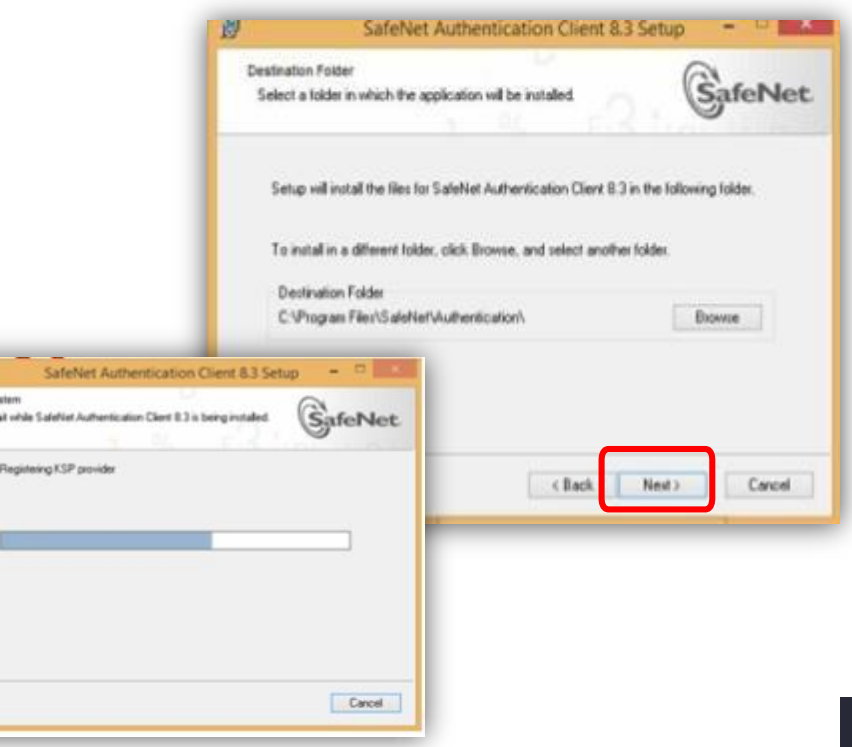

Updating St Please w

п

 $\blacksquare$  $\Box$ 

#### **Instalación de Token Safenet**

**7.** Al finalizar el proceso de instalación del aplicativo, conectar el **Token** a su equipo.

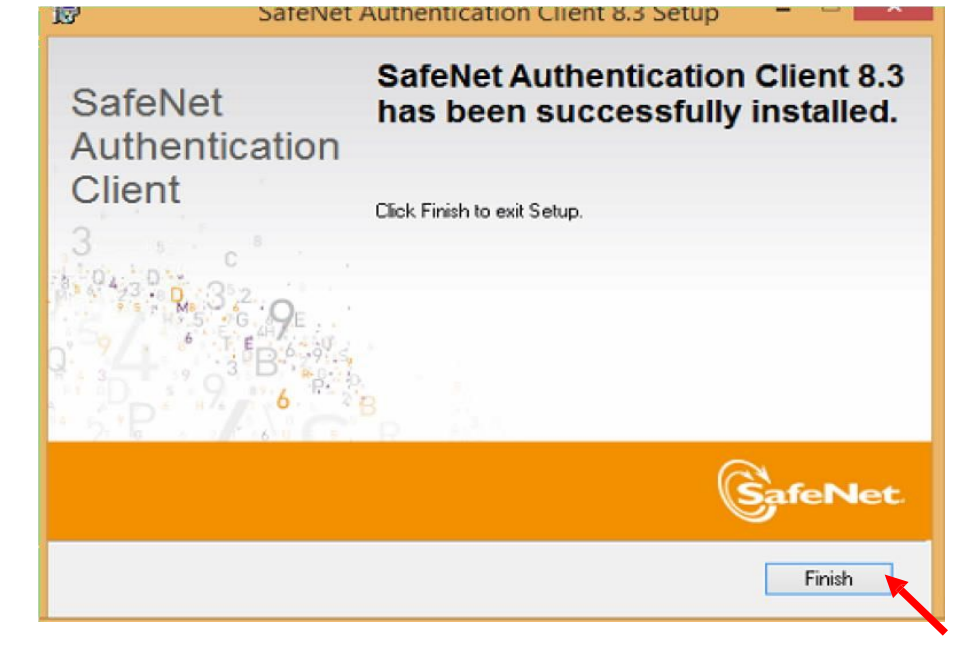

**8.** Después de conectar el Token, ir a iconos ocultos en la barra de tareas, verá una "S" roja dentro de un Circulo Blanco, dar clic allí.

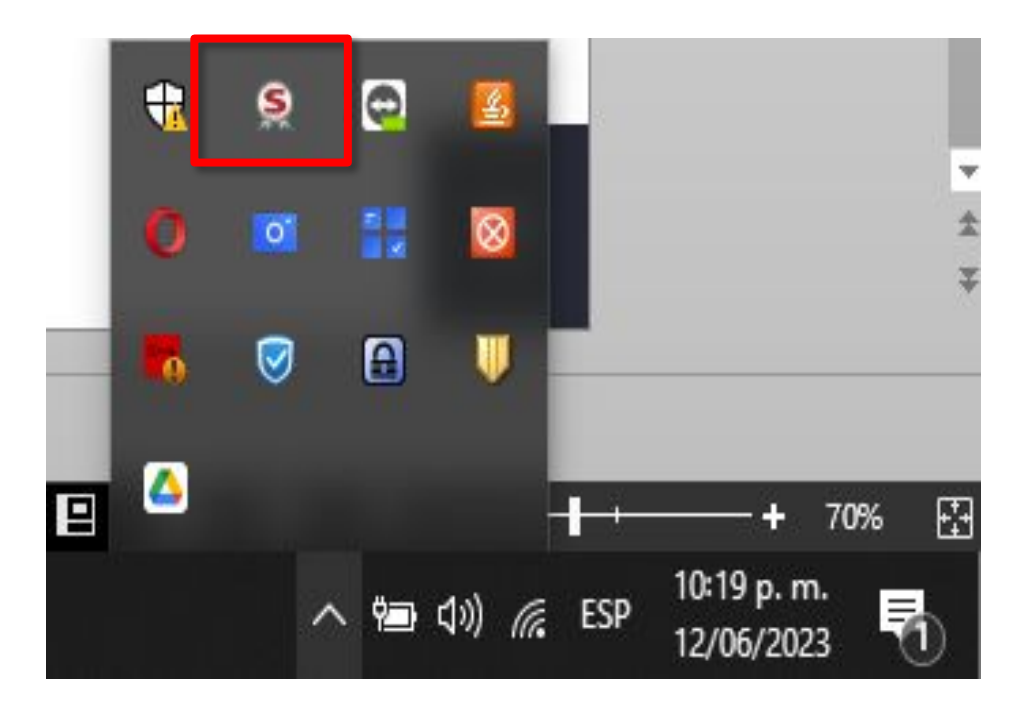

 $\blacksquare$ 

 $\blacksquare$ 

#### **Instalación de Token Safenet**

**9**. Al Ingresar a la aplicación **"Safenet"** evidencia diferente módulos, se recomienda no hacer uso de ellos, ya que, se podría eliminar certificado de firma.

**10.** Hacer clic en **Configuración o Vista avanzada** para visualizar los certificados del usuario.

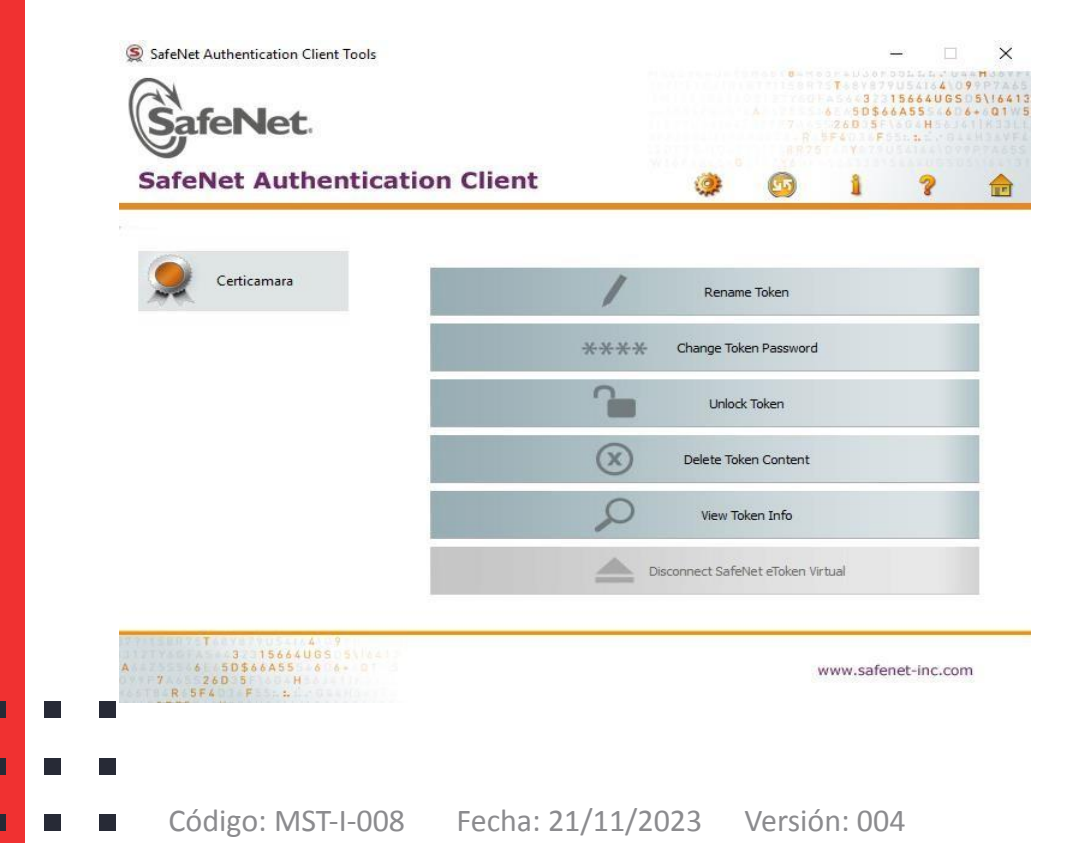

п

 $\blacksquare$  $\Box$ 

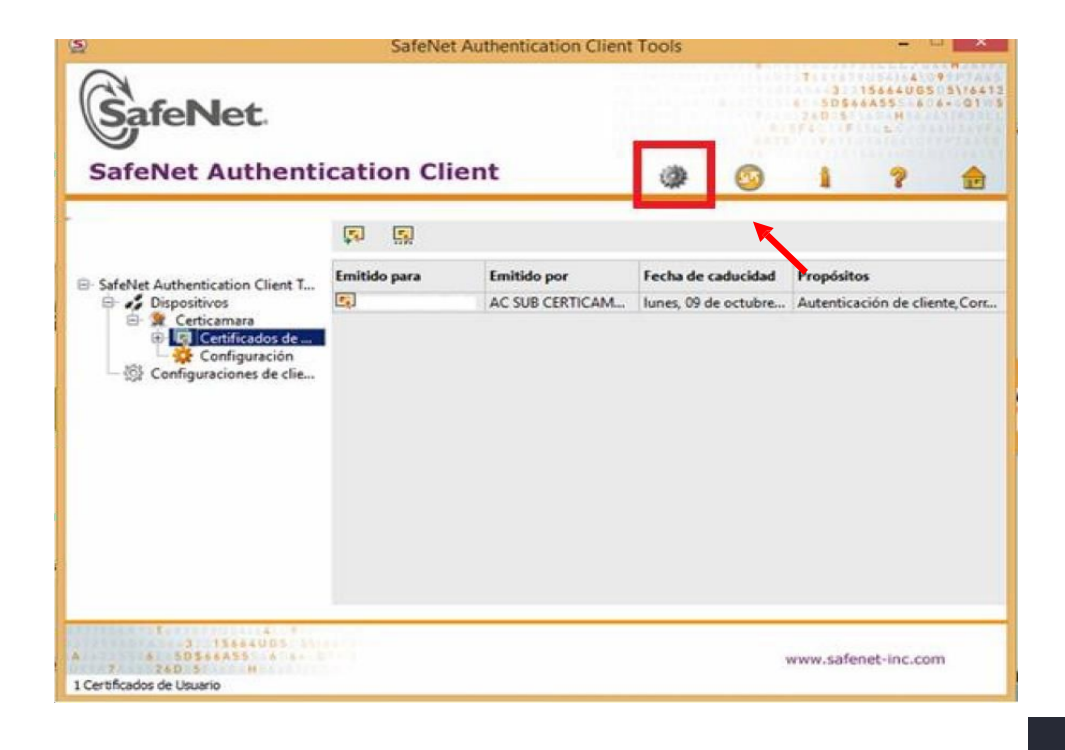

9

### **Nuestros canales de atención:**

- **1.** Call Center: (601) 7442727 Opción 3 1
- **2.** Whatsapp Business: https://wa.me/573168731648
- **3.** Correo Electrónico: mesadeayuda@certicamara.com
- **4.** ServiceNow: https://certicamara.service-now.com/csm

#### **Horario de atención:**

Lunes a viernes desde las 07:00 hrs a 19:00 hrs Sábados desde las 08:00 hrs a 13:00 hrs

**Etiquetado**: Público

Firmado electrónicamente. Documento No. ac3961fb-53ff-4ad7-ac79-a9fa12f039a5

#### **Control de cambios**

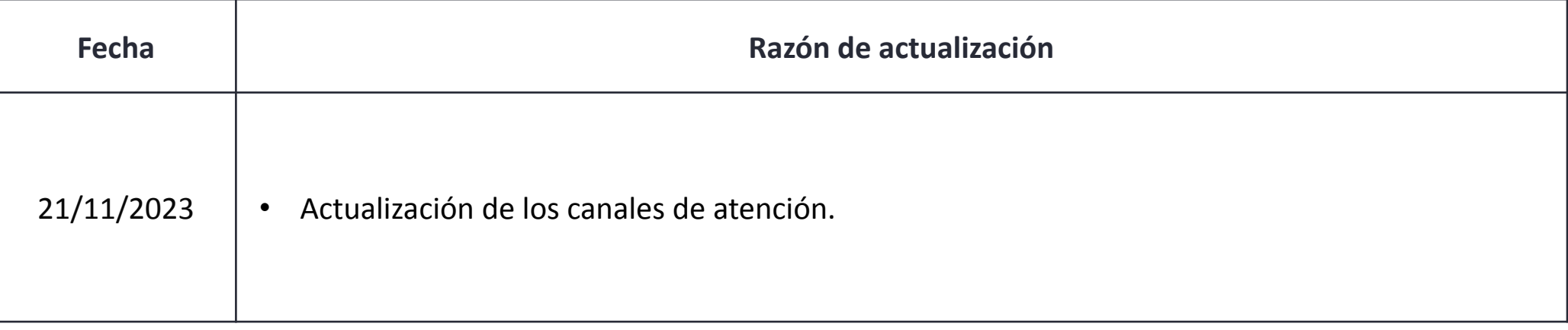

Sign > Viviana Leandro

**Revisado por:** Director de Planeación y Gestión

## $\overline{P}$  $B$  $C$

**Aprobado por:** Subgerente de Operaciones y Tecnología

 $\blacksquare$ 

 $\blacksquare$  $\Box$   $\overline{\phantom{a}}$ 

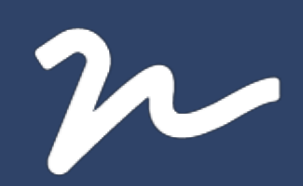

Documento No.

ac3961fb-53ff-4ad7-ac79-a9fa12f039a5

Creado el: 21/11/2023 04:14 p. m.

Este documento es la representación de un documento original en formato electrónico. Para validar el estado actual del documento ingrese a: consulta.autenticsign.comy/o escanee el código QR.

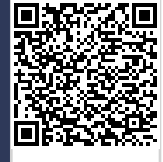

Este documento esta firmado electrónicamente, de conformidad con los estándares internacionales de firma en tanto es un<br>documento autentico, integro y disponible para consulta en línea.

Páginas

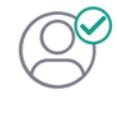

Nombre(s)pablo<br>Apellido(s)botero londoño CC.75094331 Firmó el: 21/11/2023 04:14 p. m.

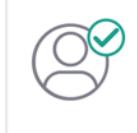

Nombre(s)Angela Viviana<br>Apellido(s)Leandro Hernández CC. 52966714 Firmó el: 21/11/2023 04:14 p. m.